# **Návod na nakreslení LAMPIČKY ve 3D**

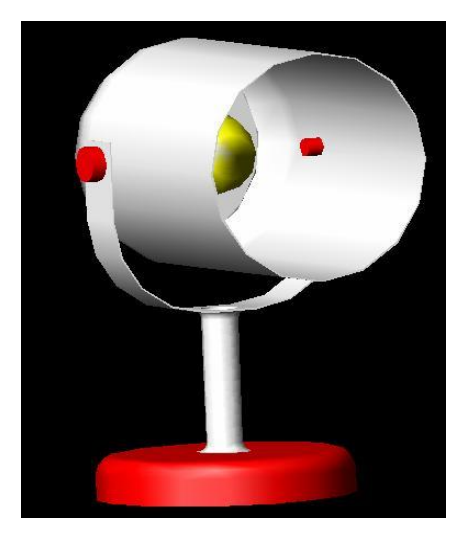

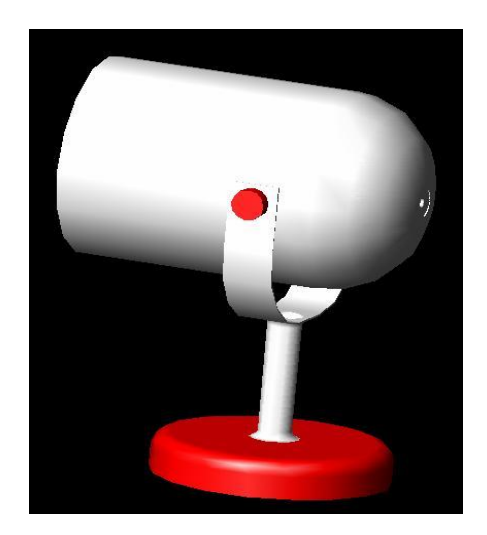

Vytvořil: Josef Chlad

 Jedná se o jednoduchou lampičku skládající se z podstavy, sloupku, držáku pláště, pláště, objímky žárovky, žárovky a dvou čepů.

Šňůru do sítě a zapínání vynechávám záměrně. Pro procvičení 3D kreslení postačí výše uvedená sestava.

Každou součást vytváříme v novém výkrese.

Výkres byl vytvořen v programu *AutoCАD 2002*.

#### **Podstava**

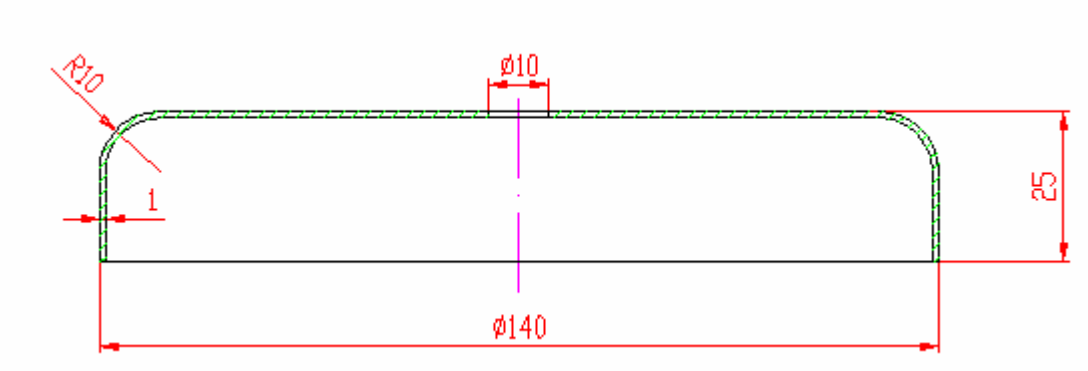

Předpokládám, že tento výkres hravě zvládnete.

Pro kresbu 3D nám postačí tento tvar, který budeme rotovat okolo osy.

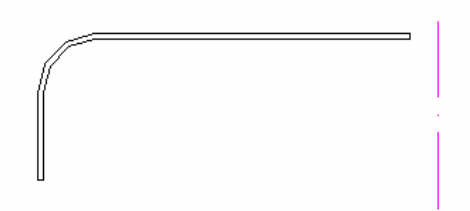

Nejprve vytvoříme oblast z tohoto tvaru pomocí příkazu

ि। "oblast" . Pak rotujeme pomocí příkazu *"rotovat"*

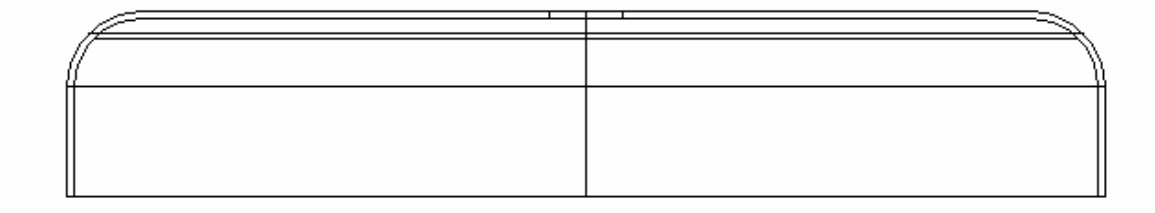

#### **Sloupek**

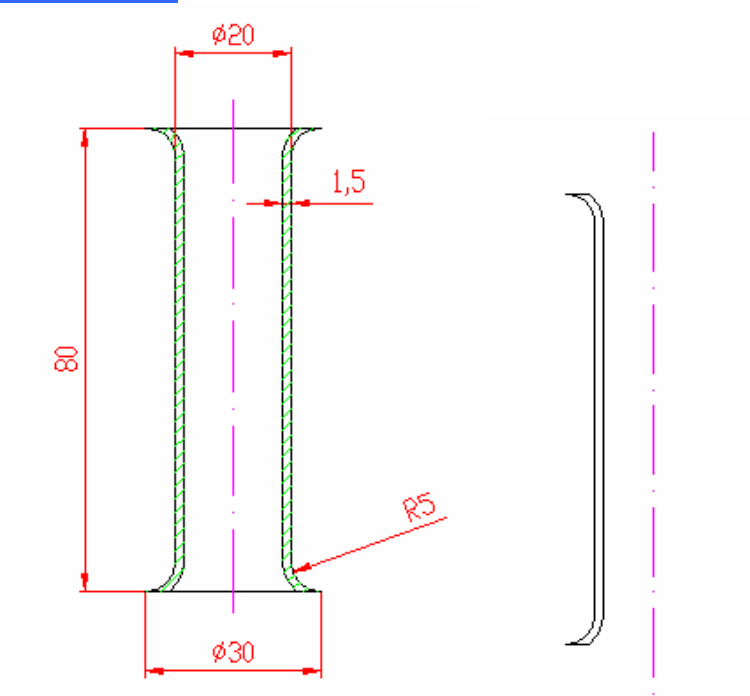

Nejprve vytvoříme oblast z tohoto tvaru pomocí příkazu

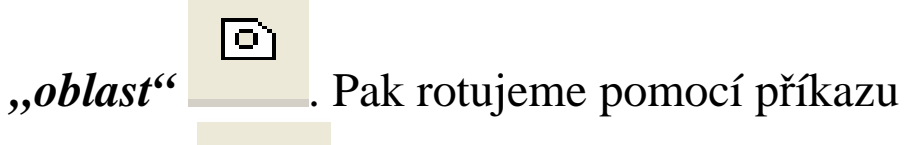

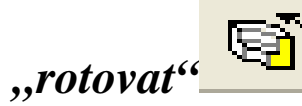

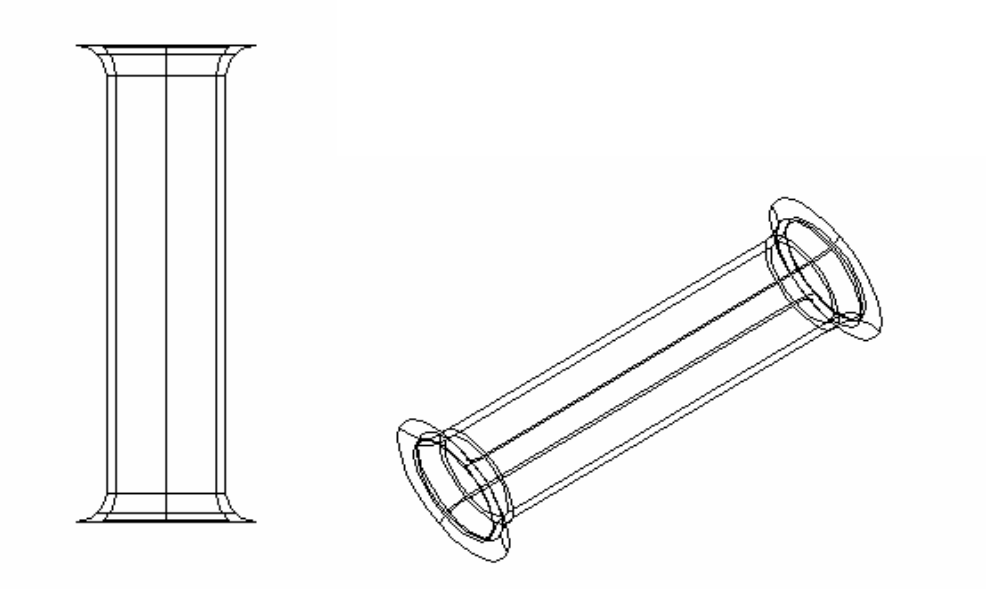

#### **Držák pláště**

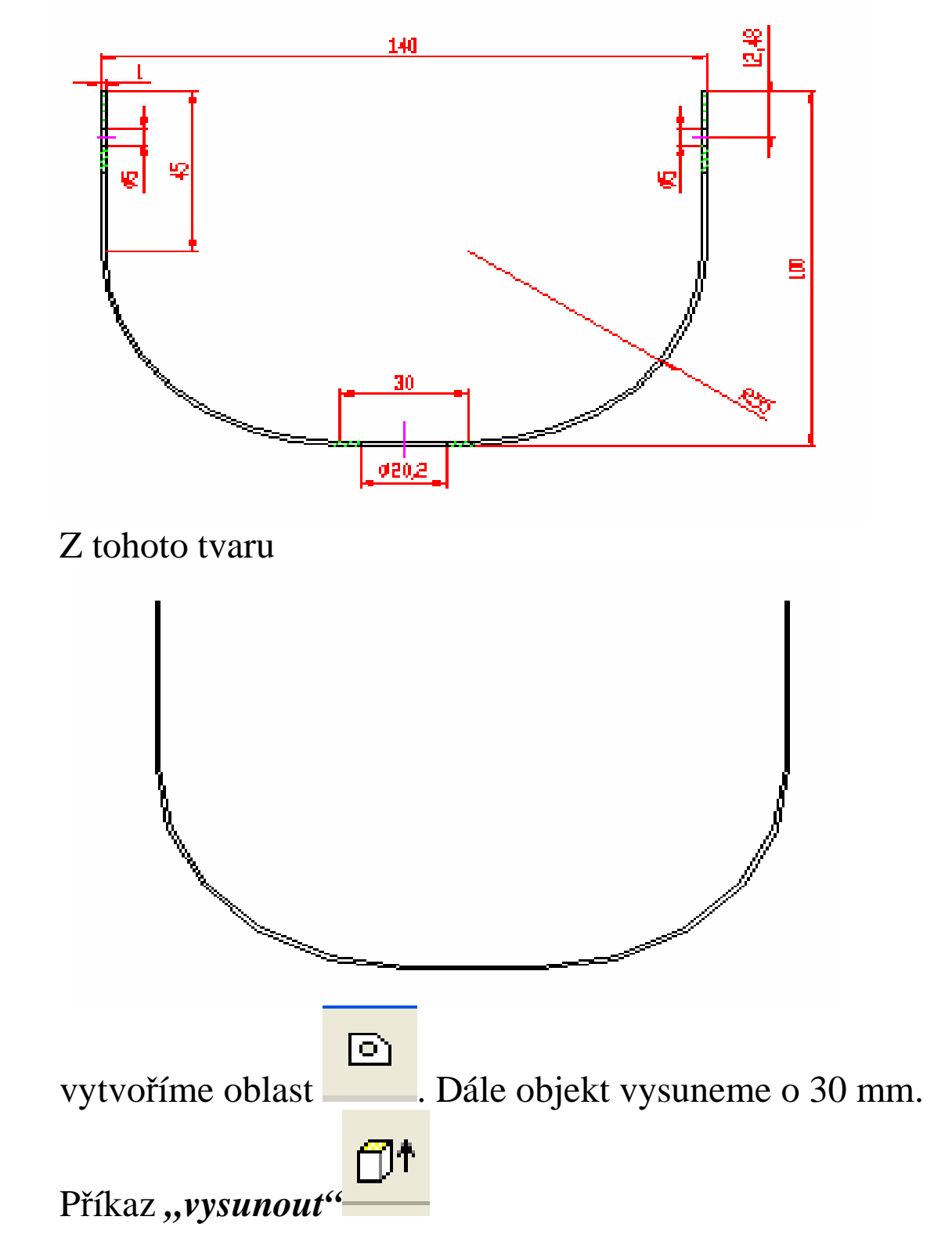

Otvory vytvoříme následovně. Okótovaný tvar máme zkopírovaný vedle. Vzhledem k tomu, že kreslíme v rovině XY, tak je vše na jedné ploše. Z osy otvoru ø5 mm vedeme pomocnou přímku doleva. Osa Z směřuje k nám.

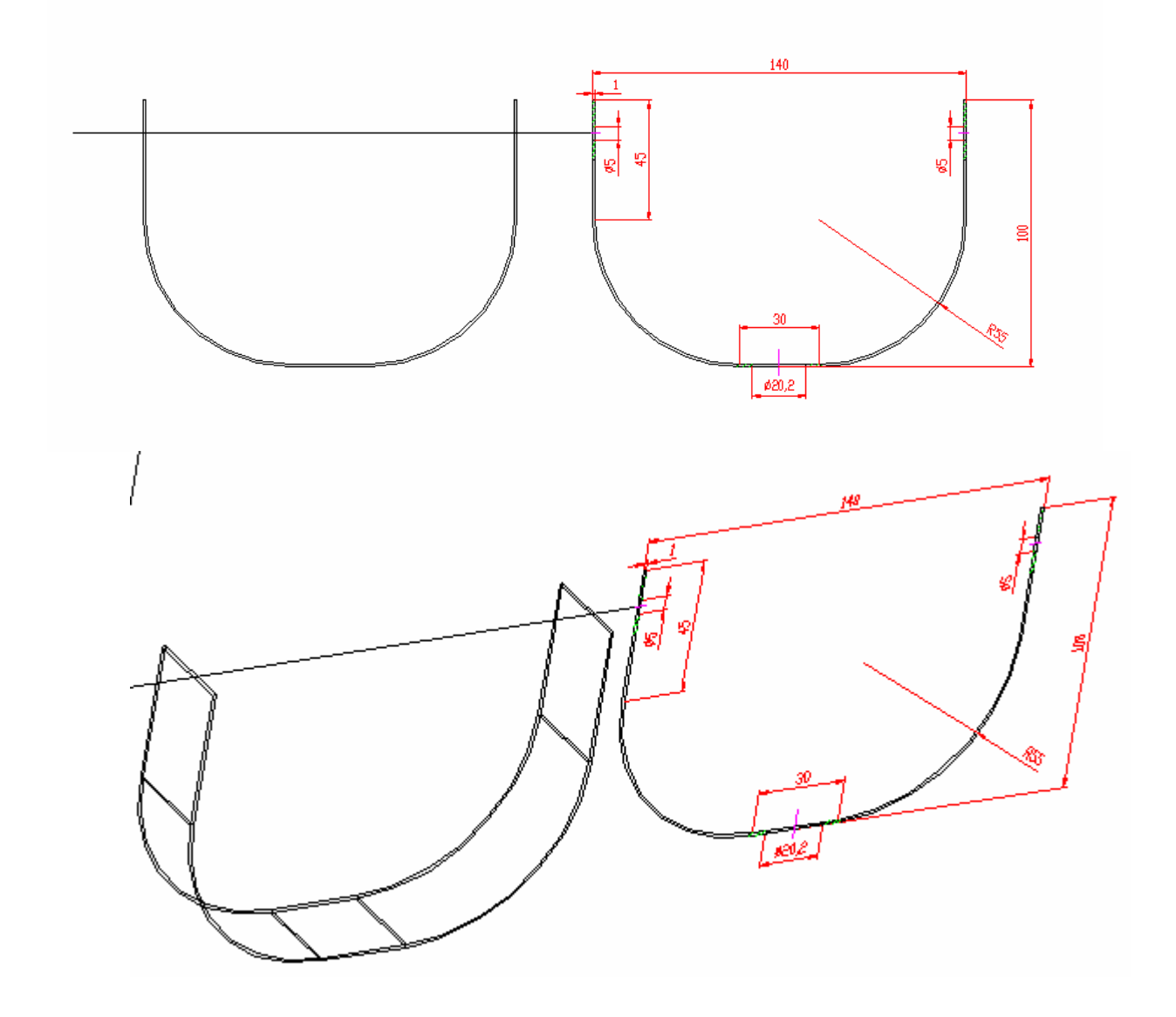

Nyní otočíme souřadný systém kolem osy Y o 90° pomocí příkazu *(Uss)*  $\mathbb{E}_{\bullet}$ . Na připravenou pomocnou přímku si nakreslíme válec o Ø5 mm se středem a počátkem levého počátku přímky. Válec je cca 200 mm dlouhý. Musí procházet skrz držákem. Válec posuneme do středu držáku, tj.

o 15 mm k "nám" a to pomocí příkazu *posun*<sup>+4</sup>, jako referenční bod volíme např. střed levé podstavy válce. Souřadnice cílového bodu jsou @-15,0,0.

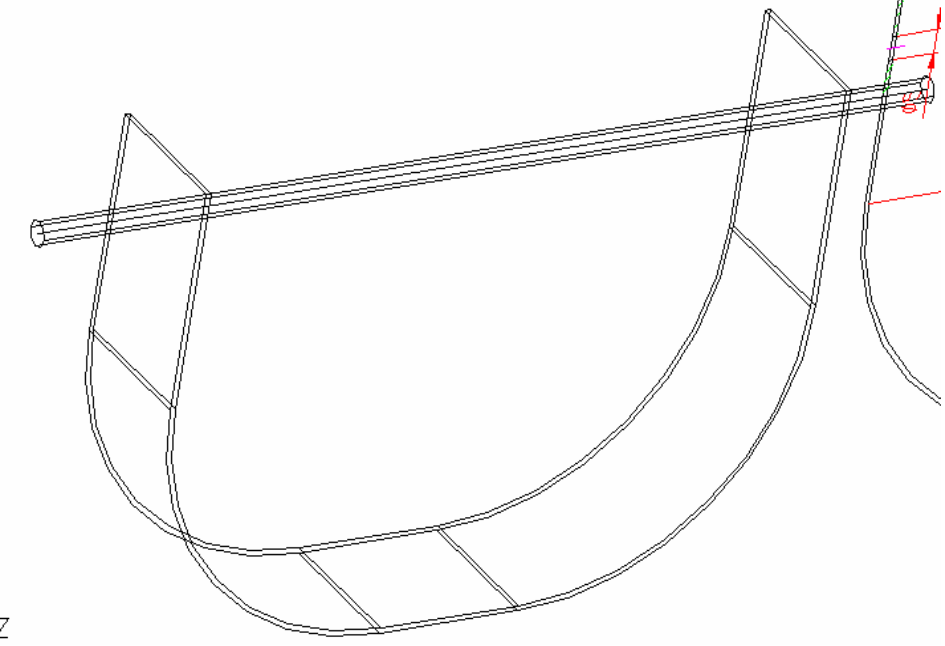

Jako další krok bude vytvoření dvou otvorů. Pomocí

příkazu *,,rozdíl"*

Příkaz:

ROZDÍL Vyberte tělesa a oblasti pro odečtení od .. Wyberte objekty:

Jako první objekt vybereme držák, výběr potvrdíme entrem

Vyberte objekty:

Wyberte tělesa a oblasti pro odečtení.

Wyberte objekty:

Jako druhý objekt vybereme válec a stiskneme enter. Toto je výsledek.

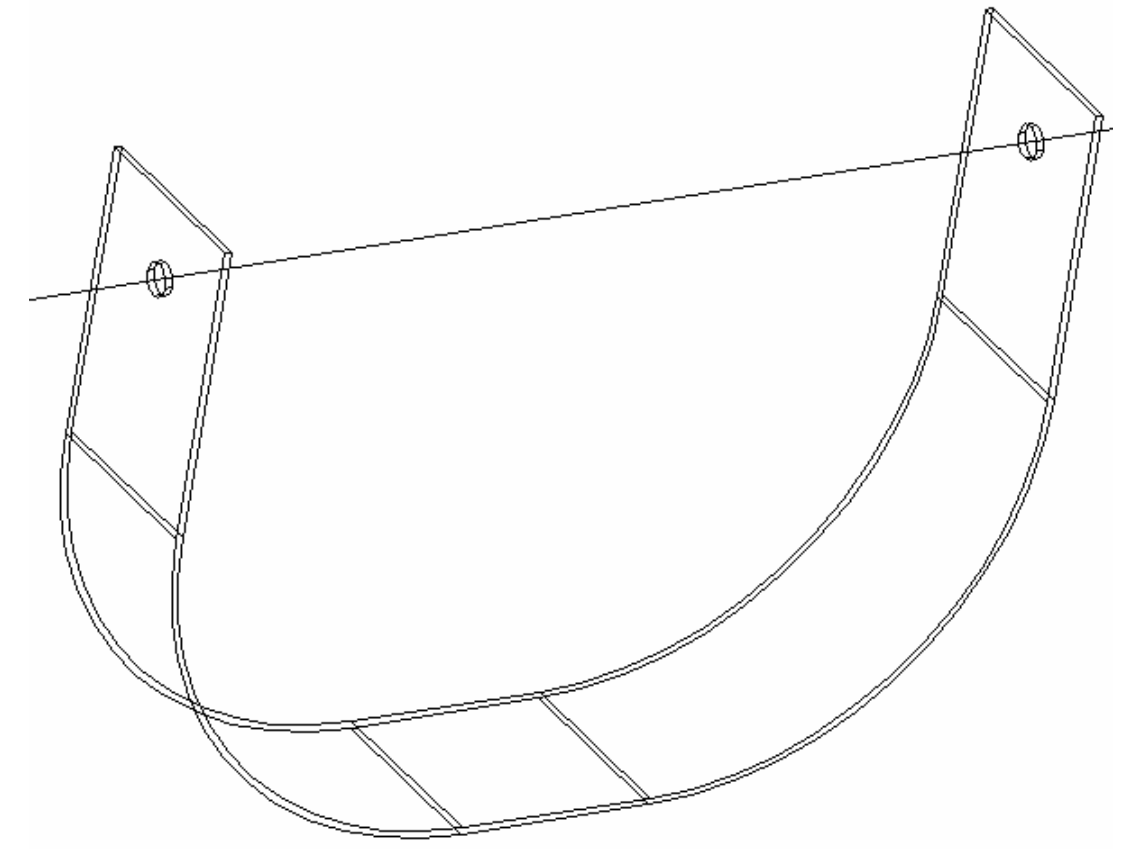

Obdobným způsobem vytvoříme i otvor o ø20,2 mm. Malá nápověda – otočit souřadný systém kolem osy X o 90°.  $\mathbb{Z}^{\times}$ 

#### Výsledek:

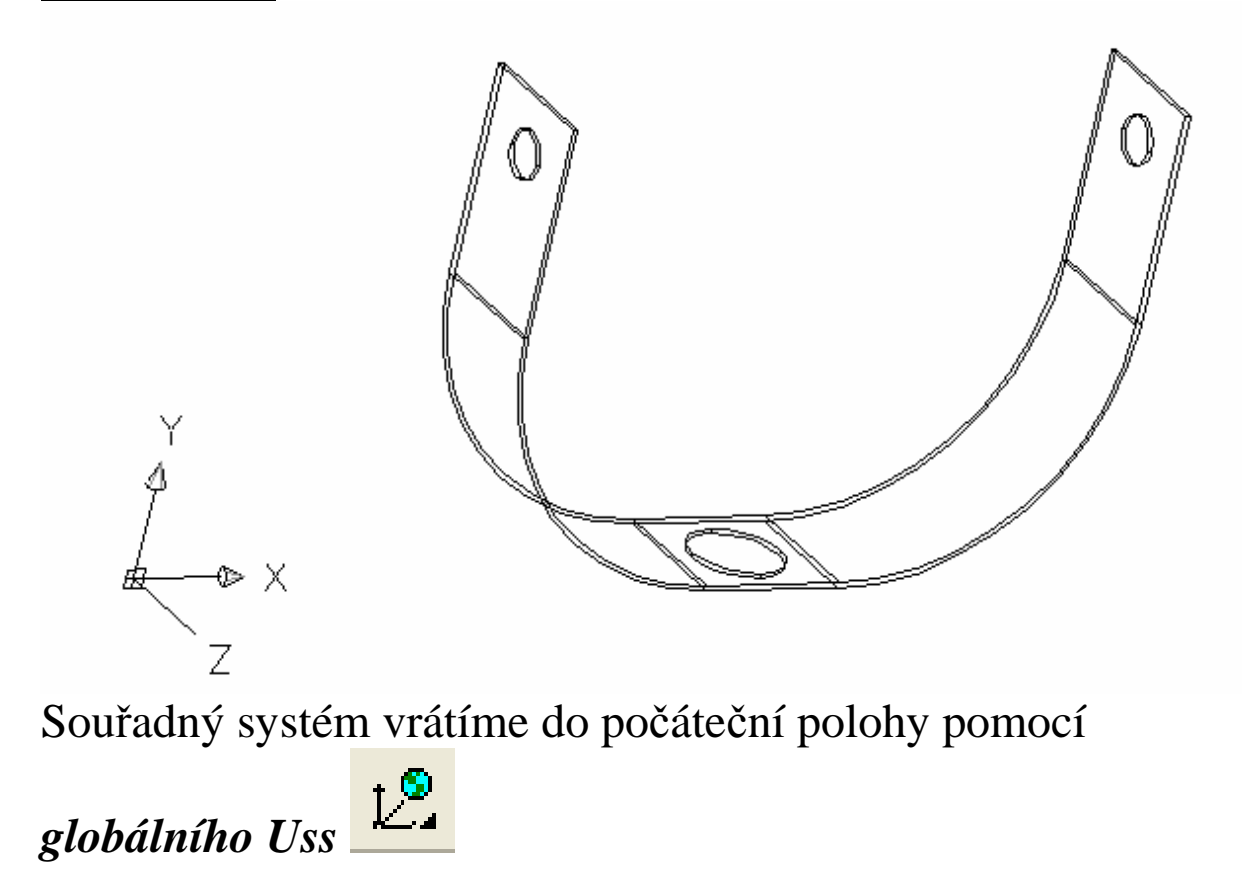

## Plášť lampičky

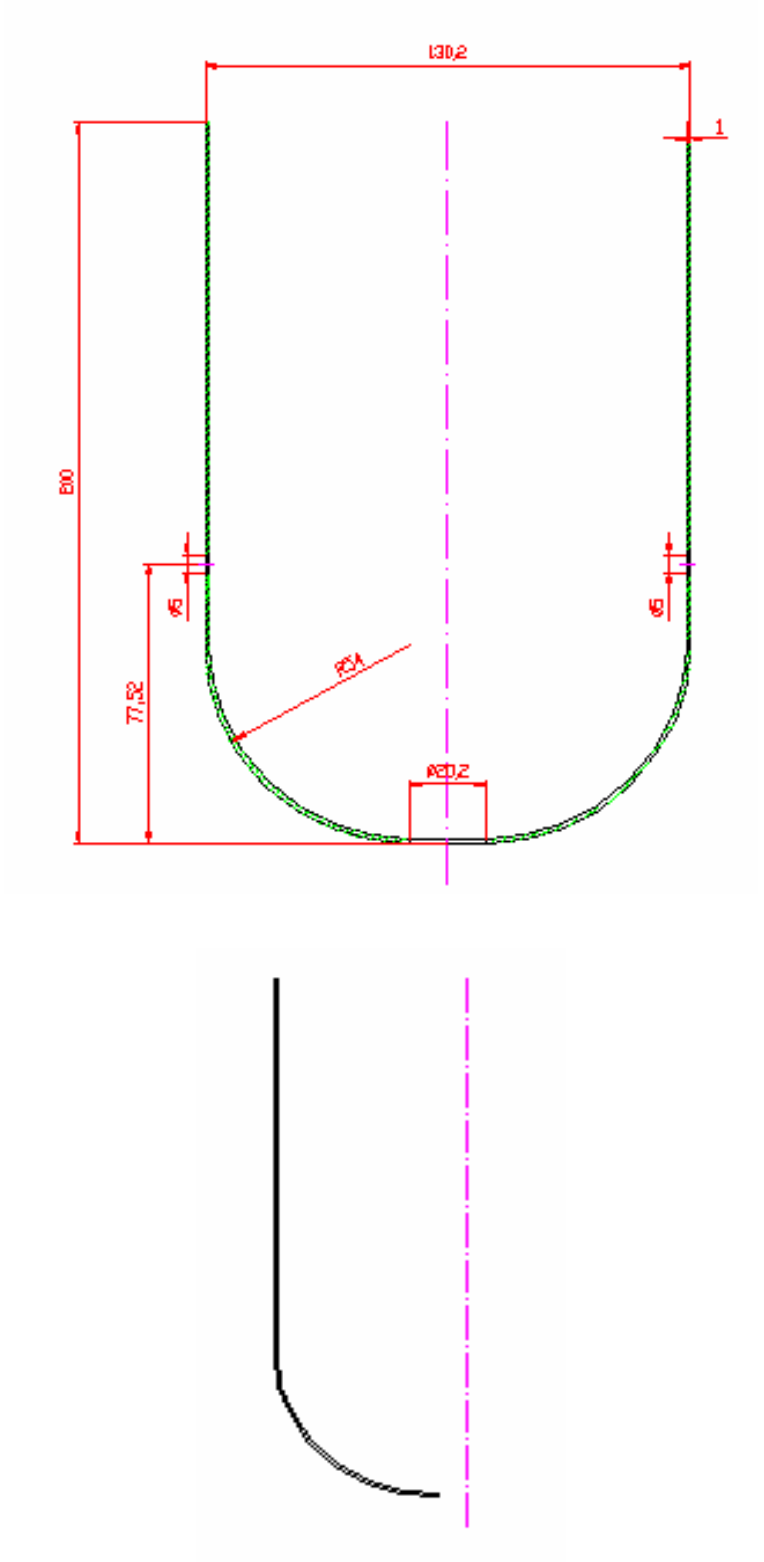

Nejprve vytvoříme oblast z tohoto tvaru pomocí příkazu

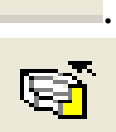

 $\boxed{\odot}$ 

*"oblast"* . Pak rotujeme pomocí příkazu

*"rotovat"*

Otvory vytvoříme stejně jako u držáku.

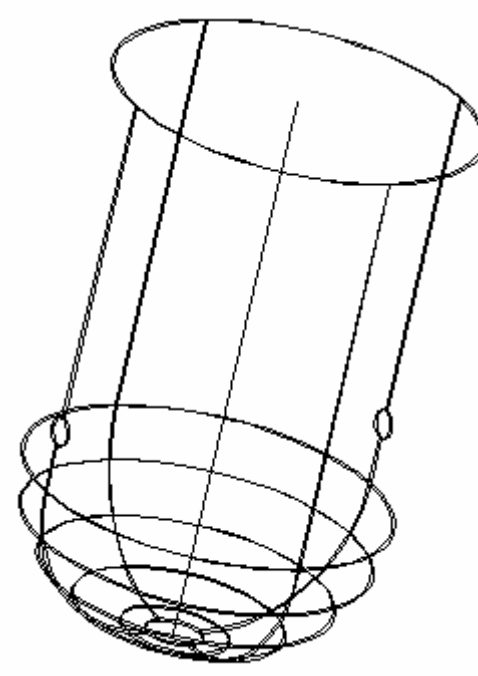

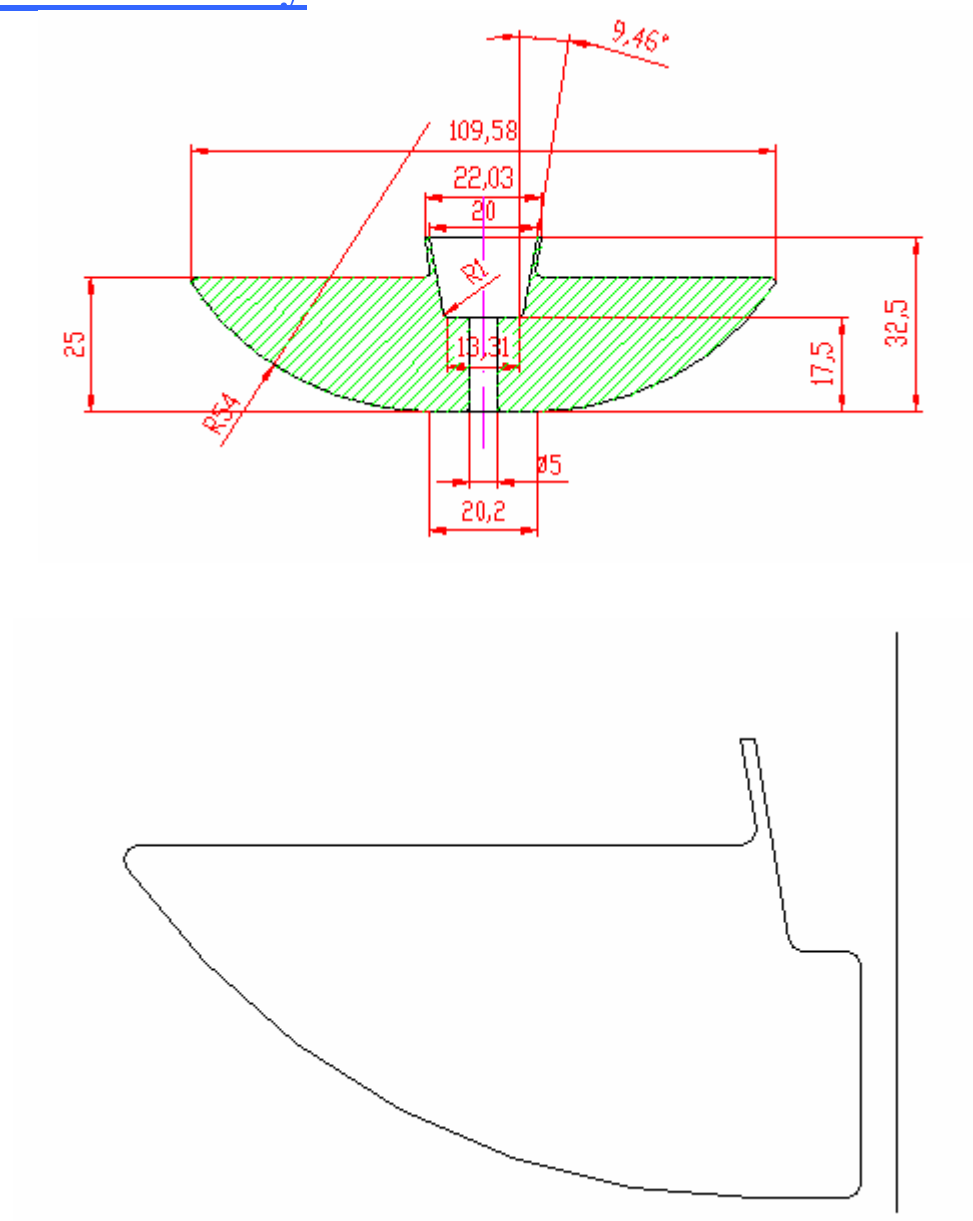

### Objímka žárovky

Vytvořil: Josef Chlad

Nejprve vytvoříme oblast z tohoto tvaru pomocí příkazu

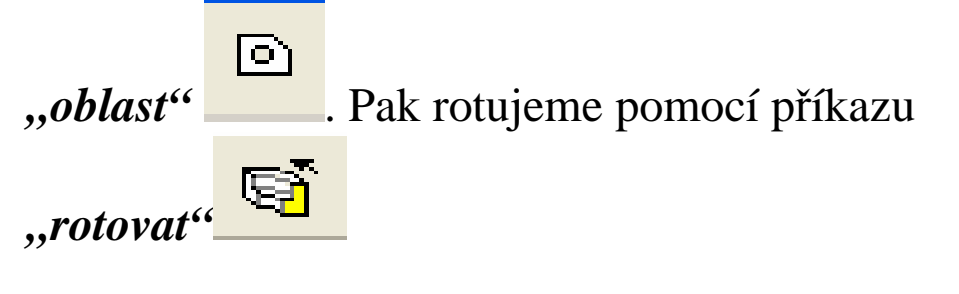

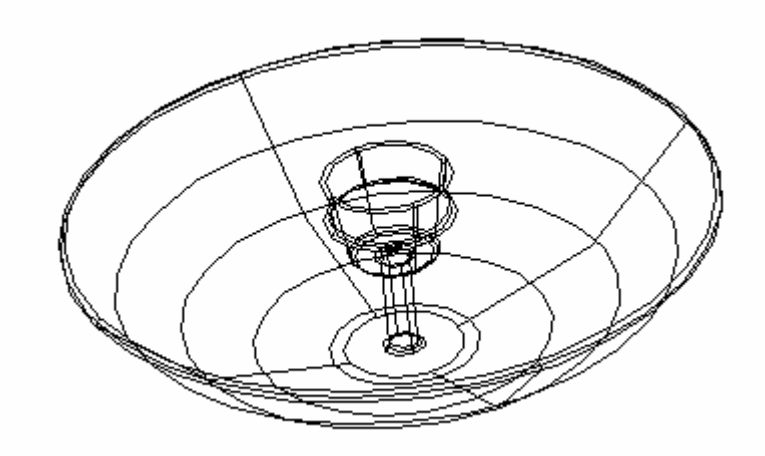

## **Žárovka**

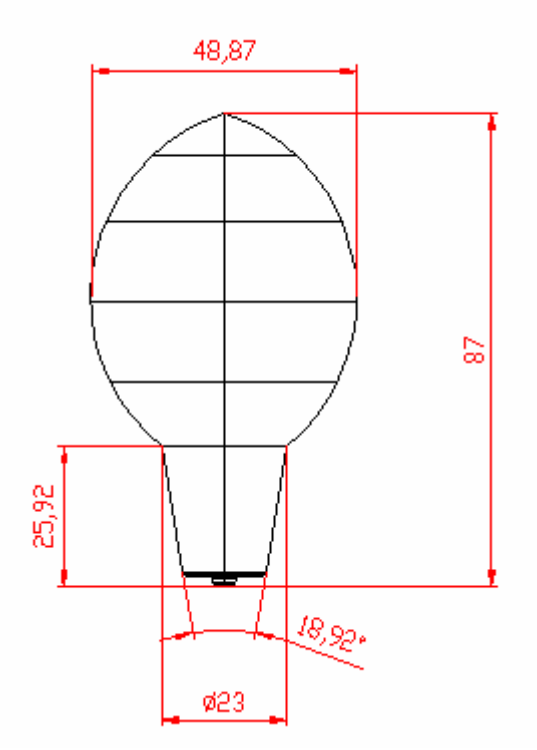

Vrchní část žárovky, její rozměry si zvolte.

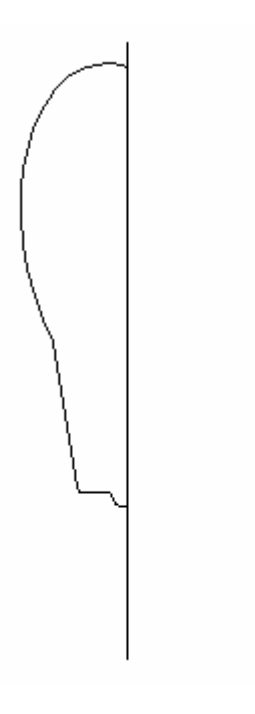

Nejprve vytvoříme oblast z tohoto tvaru pomocí příkazu

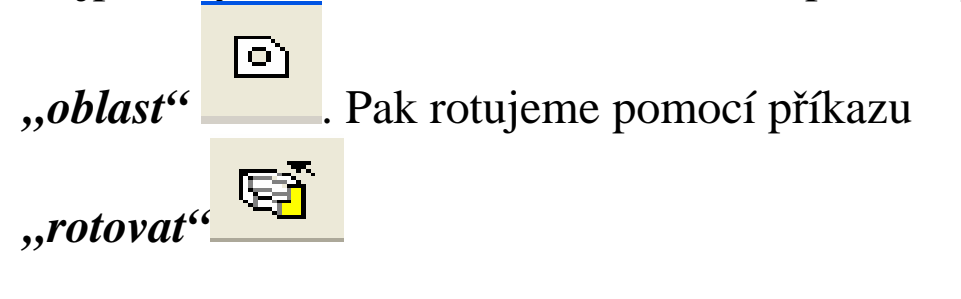

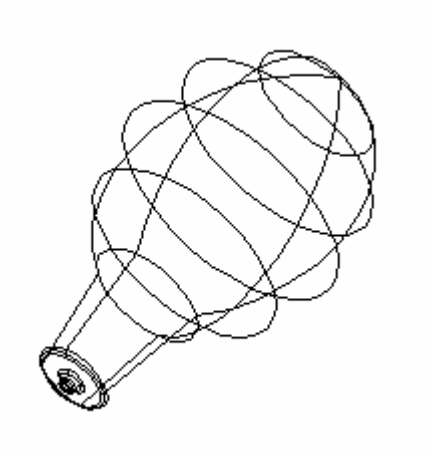

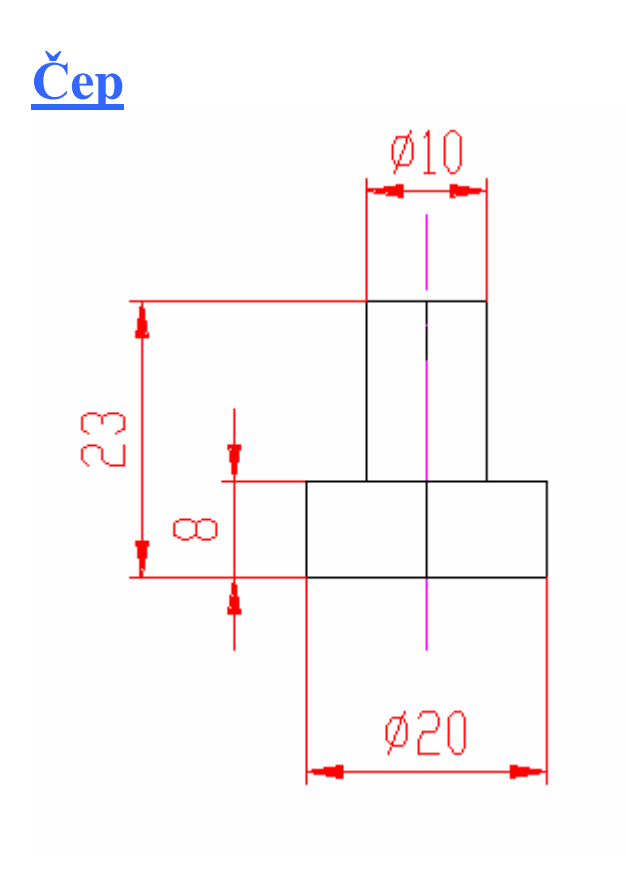

Vytvoříme jej pomocí dvou válců.

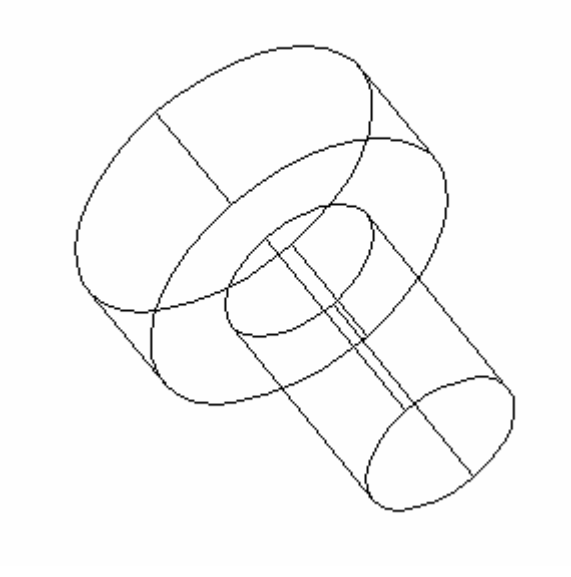

Všechny jednotlivé součásti vložíme do souboru např. sestava.dwg příkazy ctrl + C, ctrl + V. Natočíme si je dle potřeby (otočením souřadného systému – viz. výše) a pomocí uchopovacích bodů si jednotlivé díly naskládáme do sebe.

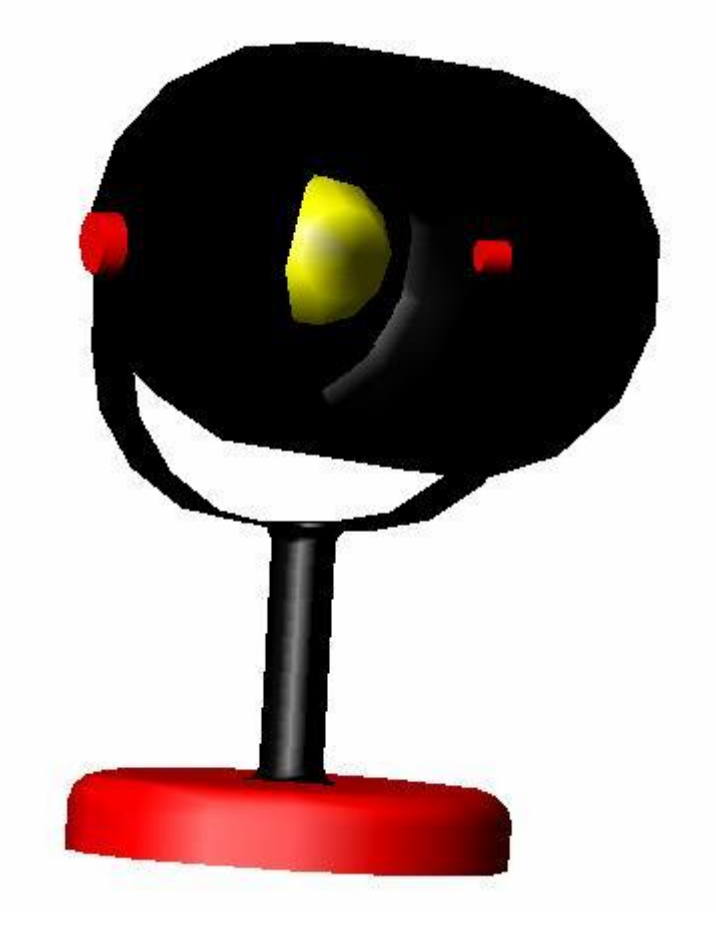

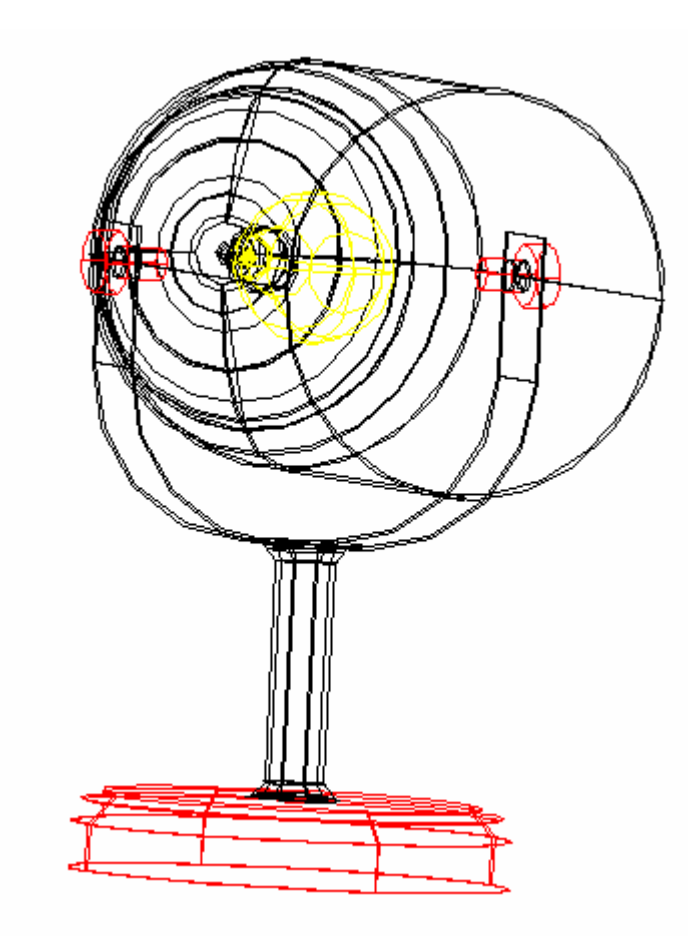

Jeden ze způsobů jak dát sestavu do jednoho souboru je pomocí příkazu "xref" - externí reference. Máme cílový soubor a do toho načítáme jednotlivé reference (jednotlivé díly). Výhoda referencí spočívá v tom, že upravujeme dílčí soubory a změna se projeví v sestavě. Každou referenci si můžeme dle potřeby načíst nebo uvolnit.

Existuje více způsobů, jak tuto lampičku nakreslit, toto je jeden z nich. Přeji hodně štěstí.